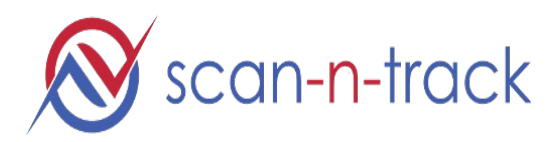

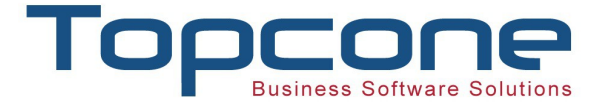

# **White paper For Scan-N-Track Use cases**

Hello,

Welcome to the universal **Scan-N-Track** mobile application. Our mission is to make many of your tracking and communication tasks easy and quick.

### **General:**

Create an account on SCAN-N-TRACK and assign an admin to manager the account. You will have access to the Scan-N-Track backend Portal / dashboard to manage your account. You will be able to export the data of your employee and Maintenance records via excel format. You can also export data via API

## **For Equipment Tracking**

Here are the details of how the app will work for Tracking of Equipments

- 1. You will create a Scanner code (QR code) for each equipment from the Scan-N-Track application.
- 2. The Scanner Code also allows you to set a **SNTUID** (Scan-n-track Unique id) for equipments, the license plate would be a good unique id starting with the state (for example CA7ABC123) (this is just and example, we can set a convenient one for you)
- 3. Each user downloads the free Scan-N-Track app from Apple store or Google App Store on their cell phone. Links to the app stores are given below.
- 4. When user scans the QR code or enters the SNTUID of the equipment, you will know where the equipment is at that particular time.
- 5. The data thus generated can be sent to Text message, email message, Excel data or via API
- 6. The App collects the data that you have asked for, Plus the Phone number of the person who has entered the code.
- 7. You can also view all your equipment's last scanned location on a map.

### **For Equipment Service Requests**

Here are the details of how the app will work for Equipment Serice Requests you equipment installed at your client locations or with users – like laptops

- 1. You will create a Scanner code (QR code) for Service Request from the Scan-N-Track application.
- 2. The Scanner Code also allows you to set a **SNTUID** (Scan-n-track Unique id)
- 3. This SNTUID code will be tagged on the concerned equipment that you are tracking for service.
- 4. The SNTUID code will be customized to enable the user to enter some information that you may need. Like

### **Topcone Inc.** Page 1 of 2

- Type of problem
- Overall condition
- Etc

\*\*Note, this can be customized by you at any time.

- 5. Users will need downloads the free Scan-N-Track app from Apple store or Google App Store on their cell phone. Links to the app stores are given below.
- 6. When the equipment needs any service, they will enter the SNTUID or Scan the QR code you created and enter the info you need to collect from them into the Scan-N-Track mobile app.
- 7. The data thus generated will be sent instantly by TEXT Message or email to the email account where you want to sent (again, this too defined by you).
- 8. The App collects the data that you have asked for, Plus the Phone number of the person who has entered the code.

Let us know how we can help.

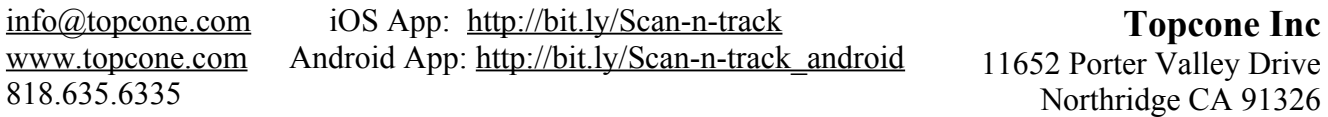